#### casio ctk 2000 keyboard manual

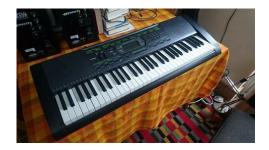

File Name: casio ctk 2000 keyboard manual.pdf

**Size:** 2486 KB

Type: PDF, ePub, eBook

Category: Book

**Uploaded:** 19 May 2019, 13:17 PM

Rating: 4.6/5 from 668 votes.

### **Status: AVAILABLE**

Last checked: 18 Minutes ago!

In order to read or download casio ctk 2000 keyboard manual ebook, you need to create a FREE account.

# **Download Now!**

eBook includes PDF, ePub and Kindle version

- Register a free 1 month Trial Account.
- ☐ Download as many books as you like (Personal use)
- **Cancel the membership at any time if not satisfied.**
- **☐ Join Over 80000 Happy Readers**

#### **Book Descriptions:**

We have made it easy for you to find a PDF Ebooks without any digging. And by having access to our ebooks online or by storing it on your computer, you have convenient answers with casio ctk 2000 keyboard manual . To get started finding casio ctk 2000 keyboard manual , you are right to find our website which has a comprehensive collection of manuals listed.

Our library is the biggest of these that have literally hundreds of thousands of different products represented.

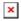

## **Book Descriptions:**

# casio ctk 2000 keyboard manual

Precauciones de seguridad Antes de intentar usar el teclado, asegurese de leer las "Precauciones de seguridad" separadas. Safety Precautions Bef ore trying to use the keyboard, be sure to read the separate "Saf ety Precautions". English Espanol. English Espanol Next Page 2 NOTICEPage 3 ContentsGeneral Guide. E2 Using Builtin Songs toE4 Master Keyboard. Page 4 General GuidePage 7 Getting Ready to PlayPage 8 Playing the Digital KeyboardPage 10 Playing the Digital KeyboardPage 11 Controlling the Keyboard SoundsReverb adds reverberation to notes. You can change the A. Page 13 Controlling the Keyboard SoundsPage 14 Controlling the Keyboard SoundsApplying Effects to a Sampled Sound. Turning off power. Page 16 Controlling the Keyboard SoundsUse the following procedure to replace. Page 17 Playing Builtin SongsWith this Digital Keyboard, builtin. Page 18 Playing Builtin SongsYou can turn off the. Page 21 Using Builtin Songs to Master Keyboard PlayPage 22 Using Builtin Songs to Master Keyboard PlayPage 23 Using Builtin Songs to Master Keyboard PlayLesson 3 Remember what you learned as Playing a Particular Song All. Page 25 Using Builtin Songs to Master Keyboard PlayUse the following. Page 26 Using Builtin Songs to Master Keyboard PlayMusic Challenge is a game that measures your. Page 28 Music Challenge Keyboard GameWith Auto Accompaniment, simply select. Page 30 Using Auto AccompanimentPage 31 Using Auto Accompaniment. With these three input modes, you finger. Page 32 Using Auto AccompanimentPage 33 Using Auto Accompaniment. Use the following procedure to configure the Digital. Page 34 Connecting External DevicesYou can connect the. Page 35 Connecting External DevicesPage 36 Connecting External DevicesPage 37 Connecting External DevicesThis keyboard can be connected to commercially availablePage 38 Reference. TroubleshootingIncluded AccessoriesCarefully check inside all of. Page 39 ReferenceNotes are cut off whenever the number. Page 40 Reference. Specifications.http://dezmaster.com/userfiles/bunker-hill-surveillance-dvr-manual.xml

• casio ctk 2000 keyboard review, casio keyboard ctk-2000 manual, 1.0, casio ctk 2000 keyboard review, casio keyboard ctk-2000 manual.

Keyboard 61 standardsize keysMaximum Polyphony 48 notes. Page 41 Reference. Song ListChord ChartRootEsta marca de reciclaje indica. And by having access to our ebooks online or by storing it on your computer, you have convenient answers with Casio Ctk 5000 Manual. To get started finding Casio Ctk 5000 Manual, you are right to find our website which has a comprehensive collection of manuals listed. Our library is the biggest of these that have literally hundreds of thousands of different products represented. I get my most wanted eBook Many thanks If there is a survey it only takes 5 minutes, try any survey which works for you. GUIDA DELL'UTILIZZATORE Conservare tutto il materiale informativo per riferimenti futuri. A vver tenze sulla sicurezza Prima di provare ad usare la tastier a, accer tarsi di leggere le "Precauzioni r iguardanti la sicurezza" a par te. Nederland Italiano Ask your question here. Provide a clear and comprehensive description of the issue and your question. The more detail you provide for your issue and question, the easier it will be for other Casio CTK2000 owners to properly answer your guestion. Ask a guestion About the Casio CTK2000 This manual comes under the category Computer Keyboards and has been rated by 2 people with an average of a 6.6. This manual is available in the following languages English, Dutch. Do you have a question about the Casio CTK2000 or do you need help. Ask your question here Casio CTK2000 specifications Brand Dust in hardtoreach places is best removed with compressed air. ManualSearcher.com ensures that you will find the manual you are looking for in no time. Our database contains more than 1 million PDF manuals from more than 10,000 brands. Every day we add the latest manuals so that you will always find the product you are looking for. Its very simple

just type the brand name and the type of product in the search bar and you can instantly view the manual of your choice online for free.

ManualSearcher.http://globalaji.com/admin/uploads/bunk-bed-instruction-manual.xml

com If you continue to use this site we will assume that you are happy with it. Read more Ok. Before trying to use the keyboard, be sure to read the Precauciones de seguridad Please keep all information for future reference. FCC Rules. These limits are designed to provide reasonable protection against harmful interference in a residential However, there is no guarantee If this equipment does cause harmful interference to radio or Declaration of Conformity. Trade Name CASIO COMPUTER CO., LTD. Responsible party CASIO AMERICA, INC. Address 570 MT. PLEASANT AVENUE, DOVER, NEW JERSEY 07801. Telephone number 9733615400. This device complies with Part 15 of the FCC Rules, Operation is subject to the following two conditionsImportant! Please note the following important information before using this product. Carefully checkNever let children use an AC adaptor that is This mark applies in EU countries only. Manufacturer Responsible within the European Union. CASIO EUROPE GmbH. Bornbarch 10, 22848 Norderstedt, GermanyExcept for your own, General Guide. E2. Using the 10key Pad bn. E4. Using the Setting Button 3. E4. Using Builtin Songs to. Master Keyboard Play. E19. Phrases. E19. Step Up Lesson Flow. E19. Selecting the Song, Phrase, and. Part You Want to Practice. E20. Lessons 1, 2, and 3. E21. Lesson Settings. E22. Using Auto Step Up Lesson. E23. Getting Ready to Play. E5. Preparing the Music Stand. E5. Power Supply. E5. Playing the Digital Keyboard. E6. Turning on Power and Playing. E6. Using Headphones. E6. Changing Keyboard Response to. Touch Pressure Touch ResponseUsing the Metronome. E8. Music Challenge. Keyboard Game. E25. Using Auto Accompaniment. E27. Playing the Rhythm Part Only. E27. Playing All Parts. E28. Using Auto Accompaniment Effectively. E30. Using OneTouch Preset. E31. Controlling the. Keyboard Sounds. E9. Select from a variety of musicalUsing Reverb. E10. Using a Pedal. E10. Changing the PitchUsing the Pitch Bend Wheel to. Shift the Pitch of Notes CTK3000 Only. E11.

Sampling a Sound and Playing ItUsing a Sampled Sound in a RhythmConnecting External Devices. E32. Connecting a Computer. E32. MIDI Settings. E33. Connecting to Audio Equipment. E35. Reference. E36. Troubleshooting. E36. Specifications. E38. Operating Precautions. E39. Song List. E40. Chord Chart. E41. Playing Builtin Songs. E15. Playing the Demo Songs. E15. Playing Back a Particular Song. E15. MIDI Implementation Chart. Included Accessories. Separately Available AccessoriesItems included as accessories are subject to change without notice. Contents. General GuideGeneral Guide. POWER switch E6SETTING button E4. SAMPLING button E12. METRONOME button E8. INTRO, REPEAT button E16, 17, 22, 30EnglishUsing the 10key Pad bnUsing the Setting Button 3. Use the Setting button 3 to access settings that let youSetting. Trans. Setting. ParameterMd e r nPn oEach press of 3 cycles through the available parameters. Parameter. Number Buttons. Use the number buttons to enter numbers and values. Example To enter tone number 005, input 0 3 0 3 5. Display. See PageTrans. AcompVolSong

 $VolTouch Tune Reverb Speak Note Guid Scoring Phrase Ln Smpl Auto Keybd\ Ch Navi.$ 

ChLocalAcompOutJackBend RngMusic stand. English. Getting Ready to Play. Using Batteries. AAsize batteries. Do not use oxyride batteries or anyDigital Keyboard. Power Supply. Either an AC adaptor or batteries can be used to power this. Digital Keyboard. Normally, use of AC adaptor power isKeyboard. Purchase it separately from your retailer. SeeUsing the AC Adaptor. Use the AD5 AC adaptor when you want to power the Digital. Keyboard from a household electrical outlet. DC 9V terminalTabs. Household power outletThe indicator shown below starts to flash to let you knowReplace the batteries with newLow battery indicatorTurning on Power and PlayingThis turns on power.IncreaseUsing Headphones.

Using headphones cuts off output from the builtin speakers, DecreaseThe keyboard will revert to initial default settings theSee page E1 forAuto Power Off Using BatteriesDoing so creates the

riskWhile you are using batteries for power, power will turn offYou can disable Auto Power Off to ensure that power is notAuto Power Off will be disabled. Touch Response alters tone volume in accordance with This provides you some of the Changing Touch Response Sensitivity. Use the procedure below to control how much the volume of Select the setting that best matches your playing style. Keyboard Instrument Sound IntensityPeople normally believe that the stronger the pressure appliedActually, however, Notes are louder when keys are Keeping this in mind as you play a keyboard musicalTouchOff oFF. Touch Response is turned off. SoundType 1 1. Normal Touch Response. Type 2 2. More sensitive Touch Response than Type 1. Your Digital Keyboard provides you with key touch that is the Note volume changes Indicator disappears when. Touch Response is turned off. Pressing fast producesPressing slowly producesDo not try to use too muchChanging Keyboard Response to. Touch PressurePlaying the Digital Keyboard. Using the Metronome. The metronome lets you play and practice along with a steadyChanging the Metronome Tempo. Use the following procedure to change the tempo of the This starts the metronome. This pattern changes with each beat. Use y slower and t faster to change the tempoNote that you must input leading zeros, so 89 is inputChanging the Beats Per Measure. You can configure the metronome to use a bell sound for the Beat Changing the Metronome Sound Volume. The metronome volume setting is changed automatically with Accompaniment or song. The metronome volume cannot be Select from a variety of musicalEnglish. Controlling the Keyboard SoundsThe tone of the instrument you selected will sound. Your Digital Keyboard lets you select tones for a wide varietyTo select an instrument for playingTone number.

Playing with a Piano Tone Piano SetupThis selects the grand piano tone. S t.GrPno. Tone nameThe corresponding tone number and tone name will Settings. Tone Number On No change. Pedal EffectAccompaniment Rhythm part only. Local Control. On. Drum Assign. OffExample To select 001, enter 0 3 0 3 1. Using Reverb. Reverb adds reverberation to notes. You can change the Using a Pedal. A pedal can be used to change notes in various ways while Purchase one separately from your retailer. See page E1Connecting a Pedal Unit. Connect an optional pedal unit. Rever b. SUSTAIN jackOff oFF. Turns off reverb. The larger the number selected, the longer Indicator disappears when reverb is turned off. Selecting the Pedal EffectReve r b. JackSostenutoSustains notes that are playing when the Soft Slightly softens notes played while the pedal Rhythm Pressing the pedal starts and stops Auto. Accompaniment or song playback. Changing the PitchChanging the Pitch in Semitone StepsThe transpose feature lets you change the pitch, in semitoneUsing the Pitch Bend Wheel to. Shift the Pitch of NotesYou can use the pitch bend wheel to slide the pitch of notesThis technique makes itTo play with the pitch bend wheelTrans. The amount the note bends depends on how much youFine Tuning Tuning. Use the tuning feature when you need to adjust the pitchYou can use the tuning feature to adjust tuning so it exactly Specifying the Pitch Bend Range. Use the following procedure to specify how much the pitch of You can specify a range from 0 to 12 Tune Bend RnControlling the Keyboard Sounds. Controlling the Keyboard Sounds. Sampling a Sound and Playing ItYou can use the Digital Keyboard to sample a sound from aFor example, you could sampleThe samplingSampling a Sound and Playing ItKeyboard. This enters record standby. Flashes. Connection. Connect a external device. Keyboard AUDIO IN jack. CD player, Cassette player, Wa i t i ngStereo mini plug.

The Digital Keyboard will start sampling automatically, What you sample is stored as tone number 401. FlashesThe connecting cords should haveSamp l i ngLights. Or iApplying Effects to a Sampled Sound. Turning off power will cause any sampled sound data on theYou can apply various effects to the sample sound stored atPressing Middle C C4 will play back the original sound. TheTone numbers 402 to 411 actually represent effectsSelecting a tone will playEffect. NameLoops the sampled sound.Loops the sample sound and raises theLoops the sample sound and lowers theChanges the pitch from low to high, at anChanges pitch from high to low, at aChanges pitch from high to low, at aAlternates volume between high and low. This enables manual sampling. When this setting isAdds

vibrato and changes pitch by aAlternates between high pitch and lowAdds vibrato and changes pitch from lowStarting a Sampling Operation ManuallySmp l A u t oSampling will notTurning off power clears sampled data! Using a Sampled Sound in a. Rhythm Drum Assign. Use the following procedure to replace a percussiveLights. D r mA s iThe display will return to the previous screen if you do notOff oFF. Sampled sound does not sound. Type 1 dr1. Replaces the bass drum and snare drum ofType 2 dr2. Replaces more of the percussiveThe rhythm sounds in accordance with the drum assignWith this Digital Keyboard, builtin tune data is referred to asEnglish. Playing Builtin SongsPlaying Back a Particular Song. Use the procedure below to play back one of the builtinPlaying the Demo Songs. Lights. Song number. Use the following procedure to play back builtin songs 001 toThis will start playback of the demo songs. DemoFlashes. Tune nameKeyboard's console. Tw i n k l e. Tune nameThis will cause demo playback to jump to the song whoseDemo playback continues until you stop it by pressing bk.This starts playback of the song.Sustain pedal. Key. Note. Mo o n l iTempo. Measure Beat. This skips song playback forward to the next measure.

Each press of 8 skips ahead one measure. HoldingFingering. Measure numberSong playback will continue repeat until you press bk toPause, Skip Forward, Skip Back. Use the operations in this section to perform pause, skipThis pauses song playback. This skips song playback back to the previous measure. Each press of 7 skips back one measure. Holding downRepeating Playback of Specific Measures. You can use the procedure in this section to repeat particularStart. End. These measures are repeated. This specifies the measure as the start measure. Tw i n k l eThis specifies the measure as the end measure and startsLights. Tw i n k l eChanging the song number clears the start measure and Adjusting the Song Volume. Use the following procedure to adjust the balance betweenSonVo lPlaying with the Tone as Song Playback. Changing Playback Speed Tempo. You can use the following procedure to change the speedThe procedure below lets you select the same keyboard toneUse v slower and t faster to change the tempoThe tempo value will stopPlaying Builtin Songs. Turning Off the Part of One Hand for PracticeYou can turn off the right hand part or the left hand part of aEach press of bl cycles through the settings shownRight hand part off. Left hand part off. Both hand parts off. Both hand parts on This starts playback in accordance with the setting you To master a song, it is best to break it up into shorter partsPhrases. The builtin songs are predivided into phrases to help youSong start. Phrase 1. Song end. Phrase 2. Phrase 3Phrase. Using Builtin Songs to Master Keyboard PlayStep Up Lesson Flow. Step Up Lesson takes you through practice of the right handPhrase 1Messages that Appear during Lessons. The following are the messages that appear on the displayMessageAppears when you select a phrase, when aAppears when the lesson starts with an introPlay toll advanceNextPhrs. Appears when advancing automatically to theFrom Top. This message appears during Auto Step Up.

Lesson page E23 immediately beforeComplete. Appears at the end of Auto Step Up LessonPhrase numberEach press of bl cycles through the settingsRight hand practice. Part You Want to Practice. Left hand practice. First, select the song, phrase, and part you want to practice. Both hand practiceThe same tone used for song playback will be assigned toNow it is time to start the lessons. First, select the song andLesson 1 Listen to the song. During this lesson, the display shows the key you need toFirst, listen to the example a few times to familiarize yourselfThis starts example play. LightsPractice playing with theLesson 2 Watch how the song is played. Play the song on the keyboard. During this lesson, the displayVoice fingering guideDon't worry if you play theSong playback will wait for you to play the correct note. This starts Lesson 2. LightsBravo! You pass! Advance to the next lesson. Again! Go back and try again. LightsLessons 1, 2, and 3. Using Builtin Songs to Master Keyboard Play. Lesson 3 Remember what you learned asThough song playback stands by waiting for you to press theRemember everything you have learned up to Lesson 2 asPlaying a Particular Song All the Way. Through. After you successfully complete all of the phrases in LessonsTry playing with both hands and find out how the Digital. Keyboard evaluates your effort. This starts Lesson 3. Lesson SettingsYou can turn off phrase repeat for Lessons 1, 2, and 3. This

disables phrase repeat play. Disappears. LightsTw i n k l e. Turning Off Voice Fingering Guide. Use the following procedure to turn off voice fingering guide,Lesson 2 and Lesson 3.SpeakLesson 2.Indicator disappearsUsing Builtin Songs to Master Keyboard Play. Turning Off Note GuideWith Auto Step Up Lesson, the Digital Keyboard advancesNo t eGu i d. Listen to the first phrase in Lesson 1.FlashesLights. Turning Off Performance Evaluation. Use the following procedure to turn off performanceSco r i nLesson using 7, 8, and br to ck.E23.

These features cannot be turned off during lessons. Indicator disappears Lesson Play without Dividing Songs into. Phrases. When the phrase function is turned off, lessons go through anPh r aseLnUsing Auto Step Up Lesson. Use the following procedure to turn off note guide, which Using Builtin Songs to Master Keyboard Play. Lesson 1Lesson 1Lesson 1Music Challenge Keyboard GameMusic Challenge is a game that measures your reactionThis causes a key on the onscreen keyboard to start to This causes the onscreen keyboard key to go out to let The next onscreen keyboard key starts to flash, so get ready to pressTimeFingering. Number of remaining notes. Displayed during a game. After a short while, the playing time display changes to To clear the evaluation result from Score. Ti me 19.2. Playing time. Grade Evaluation Result With Auto Accompaniment, simply select an accompanimentStarting and Stopping the Rhythm Part OnlyRhythm numberYou can have only the rhythm part play, or you can have all Playing the Rhythm Part Only. The rhythm part is the foundation each Auto Accompaniment. Your Digital Keyboard comes with a variety of builtin rhythms, Use the following procedure to English. Using Auto Accompaniment. Funk 8B t. Rhythm pattern nameThis starts the rhythm. This pattern changes with each beat.Playing All PartsAuto Accompaniment with Chords. Playing a chord with your left hand automatically adds bassThis enables chord input on the accompanimentAccompaniment keyboardSelecting a Chord Input Mode. You can select from among the following five chord inputChord input mode. Cho r dThis will cause bass and harmony Auto AccompanimentChordsMelodyUsing Auto Accompaniment. With these three input modes, you finger 3note or 4noteNote that with someAccompaniment keyboardWith CASIO CHORD, you can useAccompaniment keyboard. CASIO CHORD Fingering. Chord Type. Example. Major Chords. Letters above the accompaniment CC Major. Minor Chords. To play a minor chord, press the Cm C Minor. Seventh Chords.

To play a seventh chord, press the C7 C Seventh. Minor Seventh Chords. To play a minor seventh chord, Cm7With this mode, you can use the full rangeUsing Auto Accompaniment. Effectively. Auto Accompaniment Pattern Variations. Use the following procedures to play intro and endingAuto Accompaniment patterns. Each Auto Accompaniment pattern has a basic "normalUse the procedure below to play a fillin pattern during aThis plays the fillin for the normal pattern. Lights. This starts the variation pattern. LightsLightsThis plays the fillin for the variation pattern. Lights. Use the following procedure to play an intro of a fewThis starts the intro pattern. Normal pattern play will startLights. Use the following procedure to play an ending of a fewAccompaniment play automatically. LightsUse the following procedure to configure the Digital KeyboardThis enters accompaniment start standby. Adjusting the Accompaniment Volume.